**Diai-Star** 

# Docking Station Commands

 The Docking Station communicates at 9600 BAUD, No Parity, 8 Data Bits, 2 Stop Bits. Hand shaking lines are used for flow control.

 There are 5 controls used with the Docking Station, Clear, Status, Read Data, Store Status, and Store Data.

#### I Clear Command. <ESC> K

This command will clear all the stored data in the DataKey. The Docking Station will respond with an  $ACK$  [Hex 06] if the command was completed successfully. A  $ANAK$  [Hex 15] will be sent back if the clear was not completed successfully. Note: the Larger DataKeys will take much longer to perform this function.

**Sample Visual Basic Code code;** (See notes in section VII to use this code) Public Sub **Clear\_DataKey**() Dim i As Integer Dim x As String Re\_Try\_It: Screen.MousePointer = 11 'Wait 'Send the clear command.  $Comm1.Output = Chr$(27) + "K"$  i = **Do\_Timer**(7) 'Wait 7 seconds. **Was 3 seconds for smaller DataKeys.** Do x = frm\_Main.Comm1.Input  $i = Do$ Timer(0.15) '0.05 Loop Until Comm1.InBufferCount = 0 If  $x \iff$  "" Then If  $Asc(x) = 6$  Then 'All OK Else GoTo Bad\_Clear End If Else GoTo Bad\_Clear End If 'Put new header into DataKey. x = **Make\_Volume**("########", 0) Comm1.Output =  $Chr$(27) + "V" + x + Chr$(4)$  i = **Do\_Timer**(4) 'Wait 2 seconds. **Was 2 seconds for smaller DataKeys**. Do x = frm\_Main.Comm1.Input  $i = Do$  **Timer**(0.1) 'Wait 100 milliseconds Loop Until Comm1.InBufferCount = 0 Bad\_Clear: Screen.MousePointer = 0 'Active If  $x \iff$  "" Then If  $Asc(x) = 6$  Then g\_Dialog = "Cleared OK" g\_Dialog\_Type = MB\_Icon\_Exclamation + MB\_OK g\_Dialog\_Title = "DataKey" g\_Results = MsgBox(g\_Dialog, g\_Dialog\_Type, g\_Dialog\_Title) End If

**Digi-Star** 

```
 Else 
     g_Dialog = "DataKey did not clear correctly."+chr$(13) 
     g_Dialog = g_Dialog + "Do you wish to try again?" 
     g_Dialog_Type = MB_Icon_Stop + MB_Yes_No 
     g_Dialog_Title = "Clear Failed" 
    If g_Results = ID_Yes Then 
           GoTo Re_Try_It 
     End If 
 End If 
 End Sub
```
#### II Status (Get Volume) Command <ESC> D

 This command will get the number of feed lines and the byte count of the data in the DataKey. The Docking Station software starting with version 2.101 will also return the software version.

```
 Number of un-used (free) record lines -| 
 | 
   Sample Line; ----- 
       ########,00077,******** 00939+0000006301
       -------- ----- -------- ----------| 
         | | | | | | Software Version | Bytes in Key----| |
           | | (For Ver. EZ2 3.0 & newer) | 
           | | (Any text in this area means it is a new style) | 
           | |--Record Lines <EOT> [Hex 04]-----| 
       || || || || ||
           |--DataKey Status
```
**Sample Visual Basic Code;** (See notes in section VII to use this code)

```
Public Function Get_Volume() 
   Dim i As Integer 
   Dim k As Double 
   Dim l As Double 
   Dim Try As Integer 
   Dim x As String 
  Try = 0Do_Again: 
    On Error GoTo No_Comm 
  Comm1.Output = Chr$(27) + "D" 'Wait for responce. 
  i = DoTimer(5) Wait 5 secondsX = ""
  k = Timer + 3
  Try = Try + 1 Do 
      x = x + \text{Comm1.Input}l = Do Timer(2) 'Wait 2 seconds
   Loop Until Comm1.InBufferCount = 0 Or k < Timer
    g_Dock_Version = "" 
   i = \text{InStr}(x, "+")If i = 64 Then
        g_Dock_Version = LTrim(RTrim(Mid$(x, 16, 10))) 
        g_Full_String = x 
      x = Mid$(x, 65, 10) Else 
       If Try < 2 Then 
              GoTo Do_Again 
        Else 
              GoTo Done_Volume 
        End If 
    End If
```
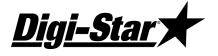

```
Get_Volume = (Val(x) - 64) / 117 'If there is a docking station version number then it has new software. 
    If g_Dock_Version <> "" Then 
       g New Doc = 1 End If 
Done_Volume: 
   Exit Function 
No_Comm: 
    On Error GoTo 0 
    g_Dock_Version = "" 
    g_Full_String = "" 
    Get_Volume = 0 
    g_New_Doc = 0 
    Resume Done_Volume 
End Function
```
#### III Read Data Command <ESC> R

 This command is used to read the stored data on the DataKey. Send this command only once. The Docking Station will send all the stored data in the DataKey.

```
Sample of feed line
```
N6 U G T B4 L6 R6 P6 A6 I8 C5 F D8 H6 E6 Z M6 W6 m3 t3 NNNNNN,U,I,t,fccc,IPIPIP,RRRRRR,CCCCCC,WWWWWW,uuuuuuuu,HH:MM,F,mm-dd-yy,hhhhhh,EEEEEE,Z,MMMMMM,GGGGGG,mmm,ttt

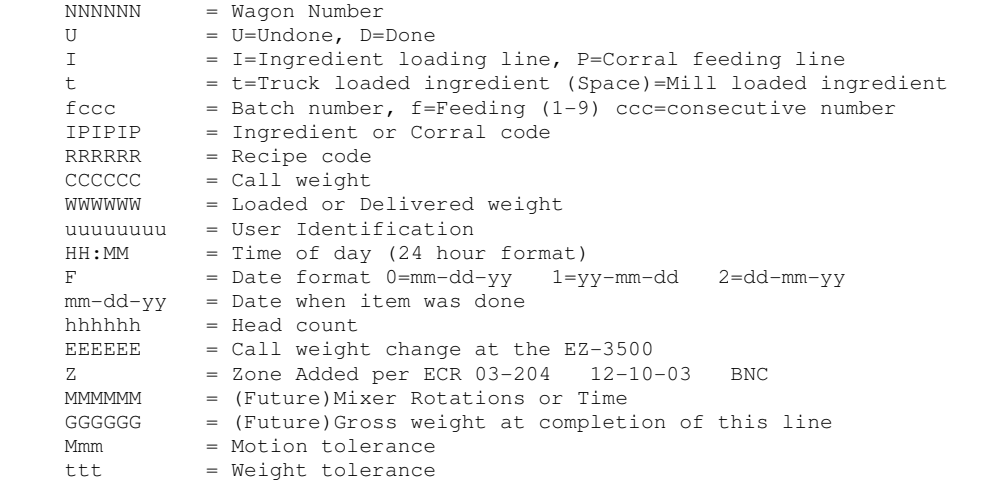

**Sample Visual Basic Code;** (See notes in section VII to use this code)

To use this sample code, the **g\_File\_Path** string variable and the **g\_File\_Name** string variable must be set to valid values. The data will be saved into a Comma Separated Value type file. The **g\_File\_Name** should have an extension of ".**CSV**". This will allow the data to be easily taken into programs like Microsoft Excel.

If the received data is not to be placed into a database like Microsoft Access, the lines marked with "{" may be deleted.

```
Private Sub cmd_Receive_Data_Click() 
    Dim File_Num As Integer 
    Dim i As Integer 
    Dim j As Long 
    Dim MD_Volume As String 
    Dim Total_Bytes As Double
```

```
Digi-Stary
```

```
 Dim Total_Mess as string 
    Dim x As String 
    Dim y As String 
    Dim z As String 
 Start_Again: 
    'Get the volume name from the memory device. 
    Clear_Buffer 
    x = Get_Volume
    x = g_Full_String 
   If x = "" Then
        'No working DataKey found. 
       q_Dialog = "There was no working DataKey found." + Chr $ (13)
        g_Dialog = g_Dialog + "Do you wish to try again?" 
        g_Dialog_Type = MB_Icon_Stop + MB_Yes_No 
        g_Dialog_Title = "Can not read data from DataKey" 
        g_Results = MsgBox(g_Dialog, g_Dialog_Type, g_Dialog_Title) 
        If g_Results = ID_Yes Then 
               GoTo Start_Again 
       End If 
       Exit Sub 
   End If 
   'Check for amount of data in Memory Device. 
  If Val(Mid$(x, 65, 10)) <= 65 Then
        Exit Sub 
   Else 
      Total Bytes = Val(Mid$(x, 65, 10)) - 64
   End If 
   'Check if the Memory Device has been to a mixer. 
  If Left$(x, 8) = "#########" Then
       Exit Sub 
   End If 
  MD_Volume = x 
  'Check if the Memory Device has been read in before. 
  If Left$(x, 8) = " Then
     Exit Sub 
   End If 
   'Lets read it, it may have completted feed data. 
   frm_Main.Comm1.Output = Chr$(27) + "R" 
 X = ""
   i = Do_Timer(1) 'Wait 1 second 
   Do 
      x = x + \text{Comm1.Input} DoEvents 
       i = Do_Timer(0.1) 'Wait 100 milliseconds
   Loop Until Comm1.InBufferCount = 0 
   'Lets save the data to the files 
   File_Num = FreeFile 
  Total Mess = x Open g_File_Path + g_File_Name For Output As #File_Num 
   Do 
       Z = ""
       i = \text{InStr}(x, \text{ Chr}(4))y = \text{Left}(x, i)'Is the line started correctly?
       If Left(y, 1) <> Chr\S(30) Then
              z = z + "-Missing line start format character."
        End If 
       If Mid\(y, 4, 1) \Leftrightarrow Chr\(2) Then
             z = z + "-Missing [STX] character."
        End If 
       y = Right$(y, Len(y) - 4)
        'Validate the check sum. 
       c = Check\_Sum(Left\ (y, Len(y) - 3))
       If c < Asc(Mid$(y, Len(y) - 1, 1)) Then
```
### Digi-Stary

```
z = z + "-Invalid check sum character."
          End If 
         y = \text{Left}\(y, \text{Len}(y) - 3) { 'Save the data into the Records database if it is not an undone record.
{ If MidS(y, 8, 1) = "U" Then GoTo No_Save
 { frm_Records.db_Records.Recordset.AddNew 
 { 'Store the Record Event.
         {\tt frm\_ Records.txt\_Batch\_No = Mid$(y, 14, 4)}g_Des_Search = Mid$(y, 64, 8) { frm_Records.txt_Date_Value = Date_Value(Save_Date) 
         {\tt frm\_ Records.txt\_Time} = Mid$(y, 56, 5){\tt frm\_ Records.txt\_Time\_Value = Time\_Value(Mid$(y, 56, 5))}frm\_Reords.txt\_Wagon = LTrim(RTrim(Mid$(y, 1, 6))))frm_{Records.txt\_User\_ID = LTrim(RTrim(Mid$(y, 47, 8)))){\tt frm\_ Records.txt\_Recipe = LTrim(RTrim(Mid$(y, 26, 6)))}{\tt frm\_ Records.txt\_Feeding\_No = Mid$(y, 14, 1)}{\tt frm\_ Records.txt\_Head\_Count = Val(LTrim(RTrim(MidS(y, 73, 6))))}'Check if this is an Ingredient Loading.
         If Mid$(y, 10, 1) = "I" Or Mid$(y, 10, 1) = "i" Then
                  { frm_Records.chk_Ingredient.Value = 1 
                  { frm_Records.txt_Ingredient = LTrim(RTrim(Mid$(y, 19, 6))) 
                 frm\_Records.txt\_I\_Call\_Wt = Val(Mid$(y, 33, 6)){\tt frm\_ Records.txt\_I\_Actual\_Wt} = Val(Mid$(y, 40, 6))
          { End If 
          'Check if this is a Pen delivery.
         If (Mid$(y, 10, 1) = "P" Or Mid$(y, 10, 1) = "p") Then
                  { frm_Records.chk_Corral.Value = 1 
                 frm_{Records.txt\_Corral = LTrim(RTrim(Mid<math>\xi</math>(y, 19, 6)))frm_{Records.txt_C_Call_Wt} = Val(Mid$(y, 33, 6)){\tt frm\_ Records.txt\_C\_Actual\_Wt} = Val(Mid$(y, 40, 6))
 { End If 
         'Save the record data if it is not an undone line.
 { frm_Records.db_Records.Recordset.Update 
          'If there is a note for this feed line add it to the line. 
         If z \iff "" Then
                z = ", " + z
                y = \text{Left}\(y, \text{Len}(y) - 1) End If 
          'Save the feed data line. 
          Print #File_Num, y; z 
   No_Save: 
         x = Right(x, Len(x) - i)
     Loop Until Len(x) < 10
      Close #File_Num 
      Screen.MousePointer = 0 
      'Set the volume to a 'Has Been Read' status. 
     x = Make_Volume(" ", Val(Mid$(MD_Volume, 10, 6))) 
    Comm1.Output = Chr$(27) + "V" + x + Chr$(4) i = Do_Timer(2) 'Wait for 2 seconds
     Do 
          x = frm_ Comm1.Input 
          i = Do_Timer(0.1) 'Wait for 100 milliseconds
     Loop Until Comm1.InBufferCount = 0 
     End Sub
```
#### IV Store Status Command <ESC> V

 This command is used to set the number of feed lines in the DataKey and to keep track of the status of the data on the DataKey.

### Digi-Star

### Docking Station Commands

 A DataKey that has new feed data on it should have "#######" stored in the status field. The EZ-3500 will store "!!!!!!!!" in that field once this DataKey has been read into the scale. Once the data on the DataKey has been read into the computer's memory it is a good practice to store "" into the status field if the DataKey is not cleared.

The Docking Station will respond with an <ACK> [Hex 06] if the command was completed successfully.  $A \leq NAK$  [Hex 15] will be sent back if the volume was not stored successfully.

```
SSSSSSSS, RRRRR, VVVVVVVV, SSSSSSSS, RRRRR, C
                               ,<br>|------- 31 User Space -------- >|
Line is 65 characters long with check sum. 
SSSSSSSSS = Status 
RRRRR = Records loaded to DataKey (Two places in string) This includes the format line.
VVVVVVVV = Version number (can be blank spaces when sending data to DataKey) 
C = Check SumSample Line; ----- 
           ########,00077,EZ2 3.0, ,00077,
           -------- ----- -------- | 
               | | |-- Software Version | 
               | | (For Ver. EZ2 3.0 & newer) | 
            | | | 
            | |--Record Lines ----------------------------------| 
               \blacksquare |--DataKey Status 
     Sample Visual Basic Code; (See notes in section VII to use this code) 
     Public Save_Status() 
            'Set the volume to a 'Has Not Been Read' status. 
            x = Make_Volume("########",Number_Of_Records) 
           Comm1.Output = Chr$(27) + "V" + x + Chr$(4) i = Do_Timer(2) 'Wait for 2 seconds 
            Do 
            x = frm_ Comm1.Input 
            i = Do_Timer(0.1) 'Wait for 100 milliseconds 
            Loop Until Comm1.InBufferCount = 0 
           Do_Timer (4) 'Wait 4 seconds.
            Do 
            x = frm_Main.Comm1.Input 
           i = Do Timer(0.15)
            Loop Until Comm1.InBufferCount = 0 
           If x \leftrightarrow "" Then
           If Asc(x) = 6 Then
                  'All OK 
                  g_Des_Search = "OK" 
            Else 
                  'Bad 
                 g_Des_Search = "BAD" 
            End If 
            Else 
            'Bad 
            g_Des_Search = "BAD" 
           End If 
     End Sub
```
#### V Store Data Command

 This command will send feed lines to the DataKey. The first line sent to a DataKey before any feed lines are sent must be the format line.

### Digi-Star

#### Docking Station Commands

The newer style Docking Station, version 2 or later will respond with an <ACK> [Hex 06] if the command was completed successfully.  $A \leq NAK >$  [Hex 15] will be sent back if the data was not stored successfully. Older style Docking Stations do not respond with an <ACK> or <NAK>.

Sample Format line message; N6 U G T B4 L6 R6 P6 A6 I8 C5 F D8 H6 E6 Z M6 W6 m3 t3 Sample DATA line message; NNNNNN,U,I,t,fccc,IPIPIP,RRRRRR,CCCCCC,WWWWW,uuuuuuuu,HH:MM,F,mm-dd-yy,hhhhhh,EEEEEE,Z,MMMMMM,GGGGGG,mmm,ttt[C] NNNNNN = Wagon Number U = U=Undone, D=Done I = I=Ingredient loading line, P=Corral feeding line t = t=Truck loaded ingredient M=Mill loaded ingredient Space for Pens  $fccc$  = Batch number,  $f = Feeding$  (1-9)  $ccc = consecutive$  number IPIPIP = Ingredient or Corral code RRRRRR = Recipe code<br> $CCCCC = Call weight$  $=$  Call weight WWWWWW = Loaded or Delivered weight uuuuuuuu = User Identification, or the maximum size load for this recipe  $HH:MM$  = Time of day (24 hour format)  $=$  Time of day (24 hour format)  $F =$  Date format 0=mm-dd-yy 1=yy-mm-dd 2=dd-mm-yy mm-dd-yy = Date when item was done hhhhh = Head count  $EEEEE$  = Call weight change at the  $EZ-3500$ , send 0 in this field. Z = Zone Added per 0 for none or 1 to 9 MMMMMM = (Future)Mixer Rotations or Time GGGGGG = (Future)Gross weight at completion of this line mmm = Motion tolerance<br>ttt = Weight tolerance  $=$  Weight tolerance [C] = Carriage Return Dec 13 Hex 0D Message is formatted as follows; [RS]Rd[STX] Message [ETX] Check Sum [EOT] [RS] = Record Separator Dec 30 hex 1E R = Raction/Recipe line d = DataKey (f or d) Format/Data [STX] = Start of Text Dec 2 Hex 02 The\_message = The actual message to be sent [ETX] = End of Text Dec 3 Hex 03 Check Sum = XOR'ed bits of each character in the message. AND'ed with 63 to keep the lower 6 bits. OR'ed with 64 to make it a printable character. [EOT] = End of Transmission Dec 4 Hex 04 **Sample Visual Basic Code;** (See notes in section VII to use this code) Public Function **Send\_DataKey(The\_Message** As String, Flag As Integer) Dim c As Integer 'Check sum. Dim i As Integer 'For / Next loop counter Dim j As Double Dim x As String Dim y As String 'Add carrage return to the end of the string The\_Message = The\_Message +  $Chr$(13)$  c = **Check\_Sum**(The\_Message) 'Format line or Data line If Flag = 0 Then 'Data Line  $y = "Rd"$ Else

'Format line

Digi-Stary

```
y = "RF" End If 
         'Make the whole line. 
        x = Chr$(30) + y + Chr$(2) + The_Message + Chr$(3) + Chr$(c) + Chr$(4) Select Case g_New_Doc 
             Case 0 'Old Docking Station Software 
                    g_Des_Search = "OK" 
 Do 
                          If Len(x) > 89 Then
                                y = \text{Left}(x, 89)x = Right$(x, Len(x) - 89)If Len(x) = 0 Then x = ""
                           Else 
                                y = xX = ""
                                i = 1 End If 
                           Comm1.Output = y 
                          i = Do Timer(0.01) 'Wait 10 milliseconds
                           'Wait until all characters are sent to DataKey.
 Do 
                                 i = 1 
                           Loop Until Comm1.OutBufferCount = 0 
                           'Delay 100 milliseconds to allow the DataKey to save the data. 
                           i = Do_Timer(0.1) 'Wait 100 milliseconds 
                   Loop Until x = "" Case 1 'New Docking Station Software
 Do 
                          If Len(x) > 89 Then
                                 y = \text{Left}(x, 89)x = Right$(x, Len(x) - 89)If Len(x) = 0 Then x = " Else 
                                y = xX = """
                                 i = 1 
                           End If 
                           Comm1.Output = y 
                           i = Do_Timer(0.01) 'Wait for 10 milliseconds 
                           'Wait until all characters are sent to DataKey.
 Do 
                                i = 1 Loop Until Comm1.OutBufferCount = 0 
                    Loop Until x = "" 
                    i = Do_Timer(5) 'Wait for 5 seconds
                    x = frm_Main.Comm1.Input 
                    'These lines added to test Ack response from docking station. 
                   If x \leq x "" Then
                           If InStr(x, Chr$(6)) Then 
                                 g_Des_Search = "OK" 
                           Else 
                                 g_Des_Search = "Bad" 
                          End If 
                    Else 
                          g_Des_Search = "Bad" 
                    End If 
          End Select 
      Done_Send: 
          Send_DataKey = g_Des_Search 
          If Send_DataKey <> "OK" Then 
             g_Dialog = "The DataKey must be cleared and feed data reloaded." 
                    g_Dialog_Type = MB_Icon_Stop + MB_OK 
              g_Dialog_Title = "Error Writing to DataKey" 
              g_Results = MsgBox(g_Dialog, g_Dialog_Type, g_Dialog_Title) 
          End If
```
**Digi-Stary** 

End Function

#### VI Subroutines and Functions used by the above samples.

(See notes in section VII to use any of this code)

Public Function Do\_Timer (Pause As Double)

'This routine will pause for the number of seconds selected by the '[Pause] value or until there is a character in the input buffer to service. '[Pause] can be set to a minimum of 0.001 seconds. 'Set the pause flag.  $g\_Do\_Time = 1$ Do\_The\_Time.Enabled = False  $Do$ \_The\_Time.Interval = Pause \* 1000 Do\_The\_Time.Enabled = True 'It will pause in this loop until the time has expired or there is a 'character in the receive buffer to service.  $\mathbb{D} \circ$ DoEvents Loop Until g\_Do\_Time = 0 Or Comm1. InBufferCount > 0 Do\_The\_Time.Enabled = False

End Function

Public Function Make\_Volume (Status As String, Count As Long)

```
'Check sum
Dim c As Integer
Dim x As String
                    'Build string
'This routine makes a status line that is ready to be sent to the Docking Station. The line is
'formatted as follows;
  'SSSSSSSS, RRRRR, VVVVVVVV,
                                                                  , RRRRR, C| <----- 331 User Space -------- >/
'Line is 65 characters long with check sum.
'SSSSSSSSS = Status'RRRRR = Records loaded to DataKey (Two places in string)<br>'VVVVVVVV = Version number (can be blank spaces)
            = Check Sum
\mathcal{C}x = \text{Left}\ (Status + String$(8, 32), 8) + ", "
                                                              'Status
x = x + Format (Count, "00000") + ","
                                                              'Record count
x = x + "02.101,"'Version number
X = X +\epsilon "
                                                             'Space takers
x = x + Format (Count, "00000") + ","
                                                              'Record count
C = Check\_Sum(x)'Calculate the check sum
x = x + Chr (c)'Add the check sum
'Return the constructed string.
Make_Volume = x
```
End Function

Public Function Check Sum (Message As String)

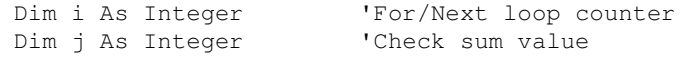

'Check Sum = XOR'ed bits of each character in the message.

```
' AND'ed with 63 to keep the lower 6 bits.
              ' OR'ed with 64 to make it a printable character.
   'Do the [XOR]
   \dot{\tau} = 0For i = 1 To Len (Message)
     j = j Xor Asc(Mid$(Message, i, 1))
   Next
   '[AND] it to keep the lower 6 bits
   j = j And 63
   '[OR] it to make it printable.
   j = j + 64'Send the value back.
   Check\_Sum = iEnd Function
Public Sub Clear Buffer()
   Dim i As Integer
   Dim x As String
   'This routine will clear any characters out of the comm port input buffer.
   On Error GoTo Done_Buffer
   D^{\circ}x = \text{Comm1.png}Wait for 1 second
      i = Do Timer(1)
   Loop Until Comm1.InBufferCount = 0
Done_Clear:
  On Error GoTo 0
  Exit Sub
Done_Buffer:
  Resume Done_Clear
End Sub
Function Date_Value(This_Date As Variant)
   Dim x As String
   On Error GoTo Bad_Date
   'Month-Day-Year
   Date_Value = DateDiff("d", "01-01-1990", This_Date)
Done_Date:
   Exit Function
Bad_Date:
  Date\_Value = 0Resume Done_Date
End Function
```
#### VII Notes:

1.0 There must be a Timer control placed on a form with the name Do\_The\_Time.

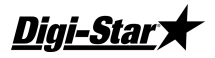

```
This control will need the following code;
Private Sub Do_The_Time_Timer() 
      'Clear the pause flag. 
     g\_Do\_Time = 0End Sub
```
2.0 There must be a communications control placed on a form with the name **Comm1**.

```
This control must have the following properties set;
  Name : Comm1 
  Handshaking : 2 – ComRTS 
  RTSEnable : False 
  Settings : 9600,n,8,2 
  All other properties should be OK as the default values
3.0 The following global variable must be defined;
```

```
3.1 g_Do_Time declared as an integer.
```

```
3.2 g_Dock_Version as a string
```

```
3.3 g_Full_String as a string
```

```
3.4 g_New_Doc as an integer
```

```
3.5 g_Des_Search as string
```
#### VIII Sample Files:

1.0 Recipes and Pens by load (Computer designs loads.)

Each load is defined by a batch number. All ingredients to be loaded and all pens to be delivered for this batch are to have the same batch number. The first digit of the batch number is to be the feeding that this batch is for. The next 3 digits can be just a sequential number from 000 to 999 for each days feeding.

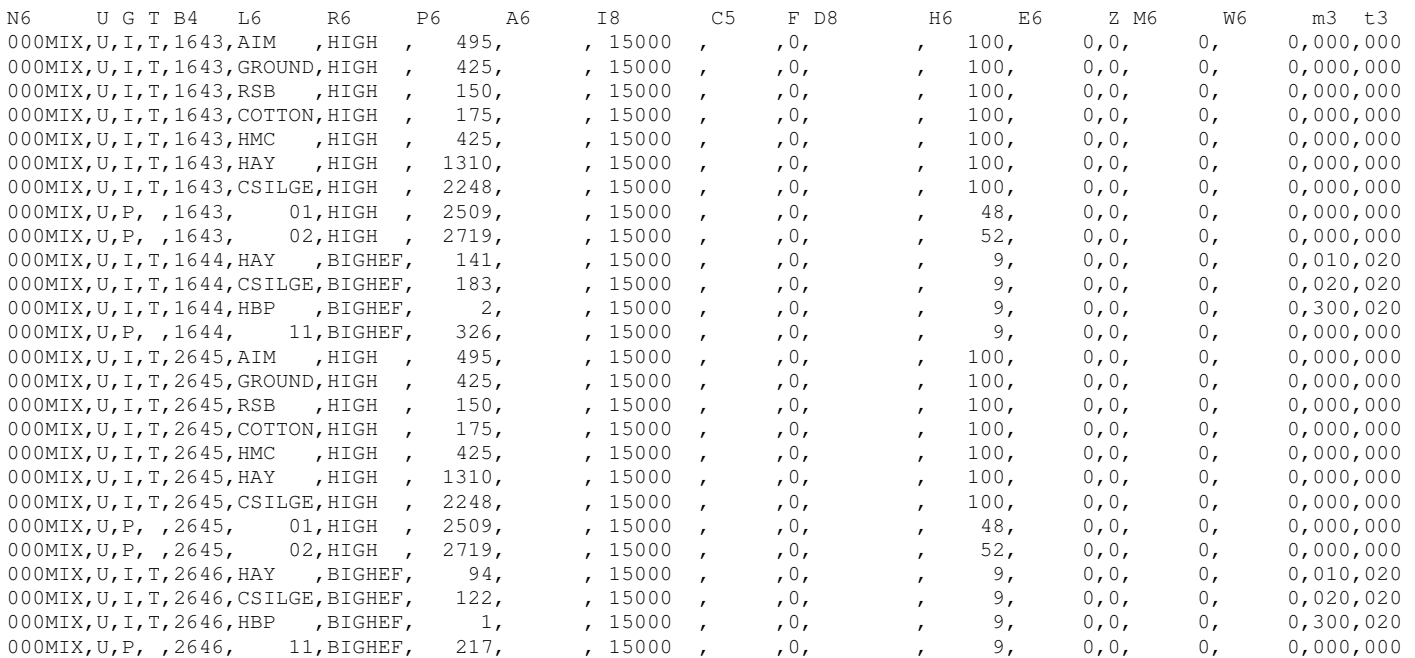

#### 2.0 Recipe and Pen List (Scale designs loads.)

## Digi-Star

#### Docking Station Commands

All the ingredients used in a recipe are to be given the same batch number. The batch numbers should be numbered from 001 to 999. All the pens for a feeding are to have the same batch number of the feeding number multiplied by 1000. For example pens for feeding 2 all would have a batch number of 2000.

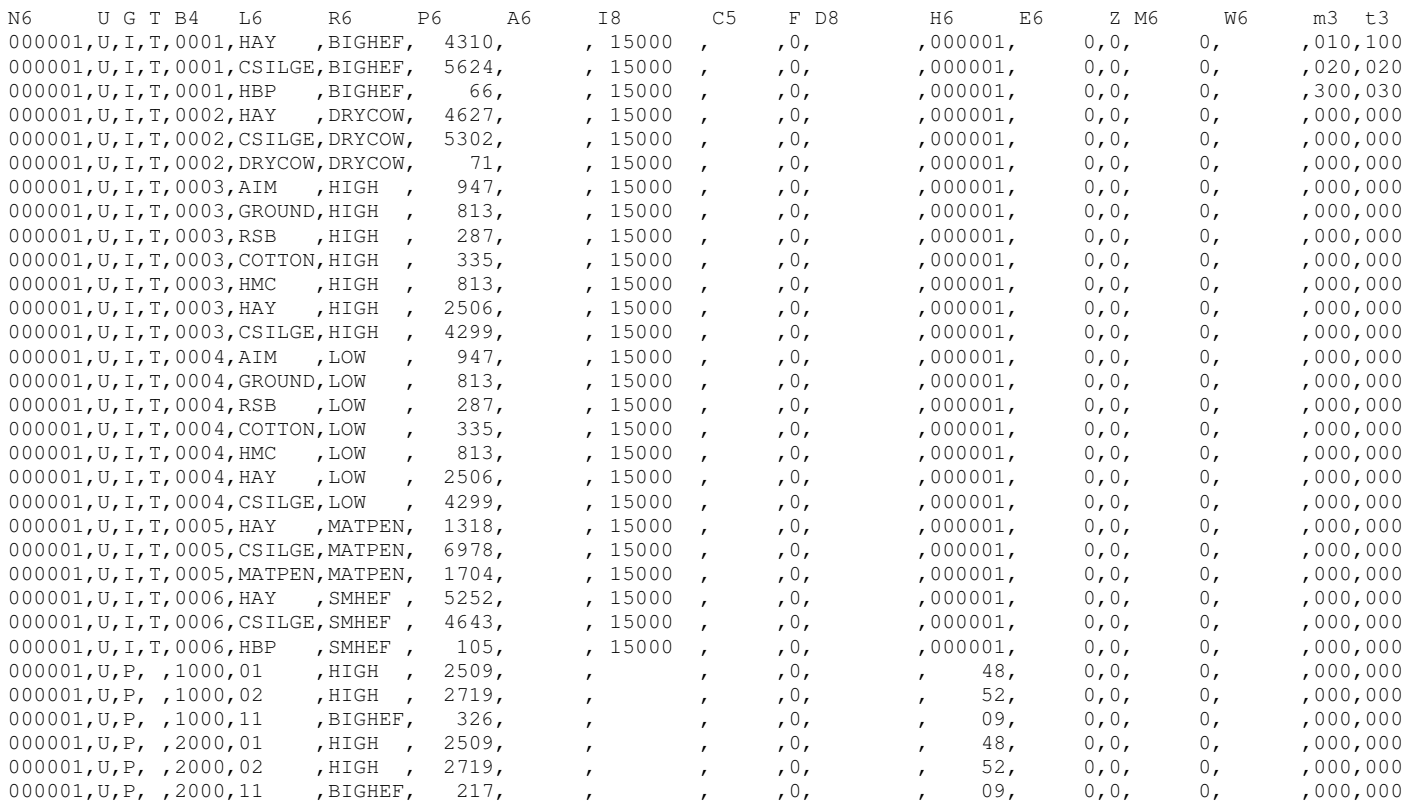

#### 3.0 Recipes Only (Stationary Mixers and Dump boxes.)

#### All the ingredients used in a recipe are to be given the same batch number. The batch numbers should be numbered from 001 to 999.

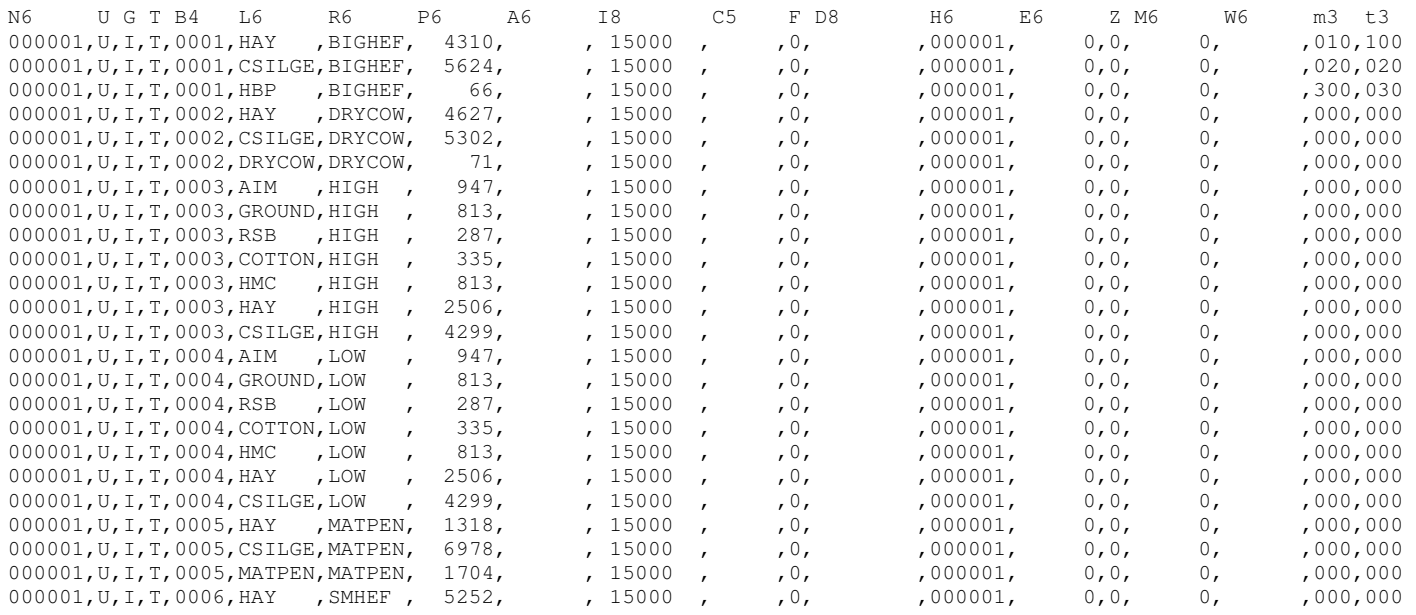

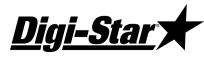

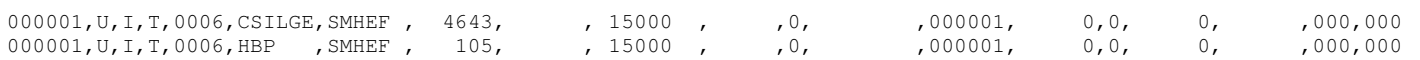

#### 4.0 Pens Only(Delivery Mixers) (Future Option)

All the pens for a feeding are to have the same batch number of the feeding number multiplied by 1000. For example pens for feeding 2 all would have a batch number of 2000.

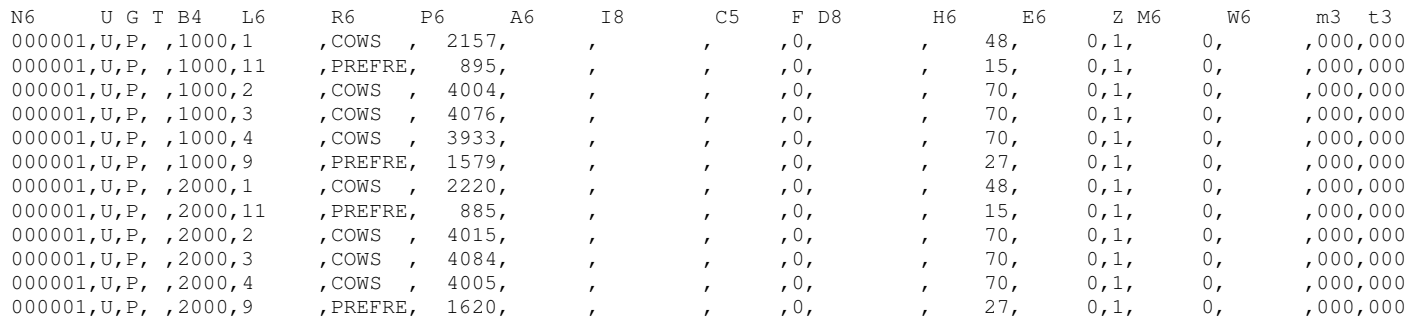